## **IMAGE QUALITY**

Sets the image quality.

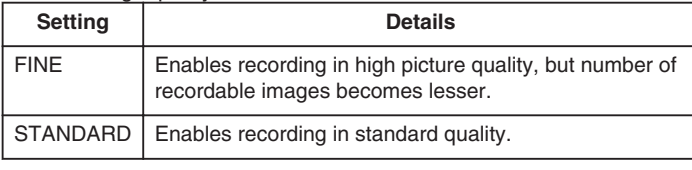

## **Displaying the Item**

*1* Select still image mode.

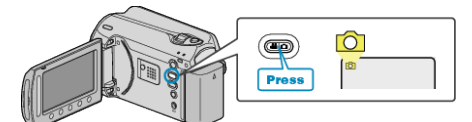

2 Touch  $\textcircled{\tiny{m}}$  to display the menu.

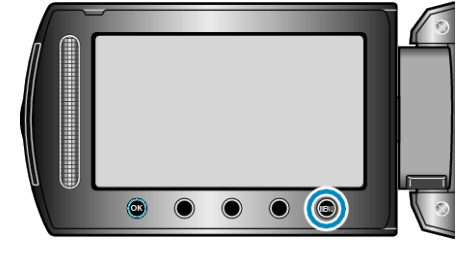

3 Select "IMAGE QUALITY" and touch  $\circledast$ .

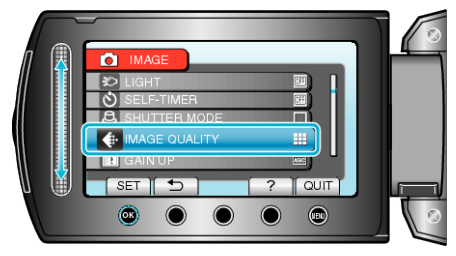